## Exports and Importing the XML Config file of the futureprnt software Utility

**\_\_\_\_\_\_\_\_\_\_\_\_\_\_\_\_\_\_\_\_\_\_\_\_\_\_\_\_\_\_\_\_\_\_\_\_\_\_\_\_\_\_\_\_\_\_\_\_\_\_\_\_\_\_\_\_\_\_\_\_\_\_\_\_\_\_** Exporting and Importing the XML Config file of the futurePrint software utility Application Note:055

Subject: How to export and import the XML configuration file of the futurePRNT software utlity. Date: 04/17/08 Printers: TSP100U, TSP100PowerUSB, TSP100Lan, TSP100GT

One of the major advantages of the TSP100 futurePRNT family is the ability to store all Printer settings, coupons logos and trigger data in a single XML file which can easily be transferred from PC to PC.

The following information explores some of the ways in which this can be achieved.

## 1. Manually.

The Configuration utility supports both an import and export function. Once a file is exported it can be simply copied or sent to another computer and imported. Changes are effective immediately. Different configurations can be stored for use as different times.

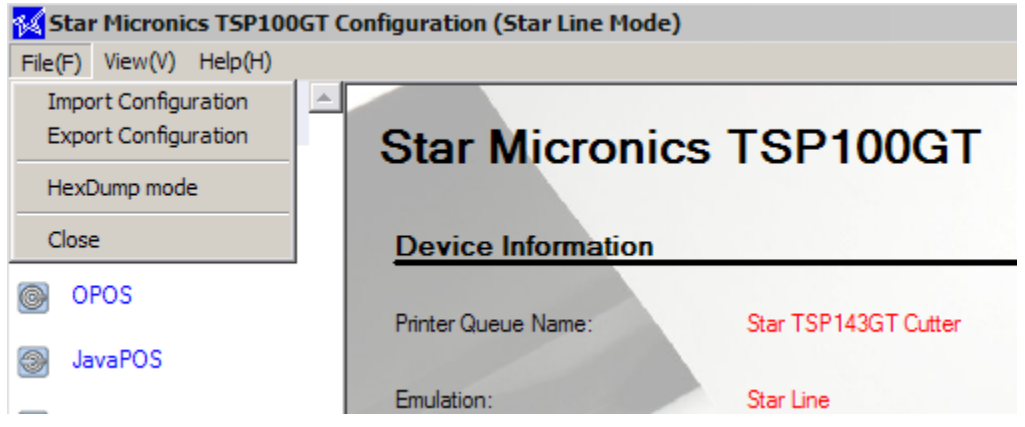

2. Semi Automatically. (remote thru VPN.VNC or PC anywhere)

Star Micronics provides a system for an XML file to be accepted as the default settings when it is placed in a common folder on the host PC (PC with connected printer) . If the XML file is newer than the file it is supposed to be replacing then it will migrate to the all printer directory and become active. This allows for the flexibility of having different USB serial numbers assigned and still have a common directory for all files to be placed.

In this method the XML file is still exported from Marketings PC.

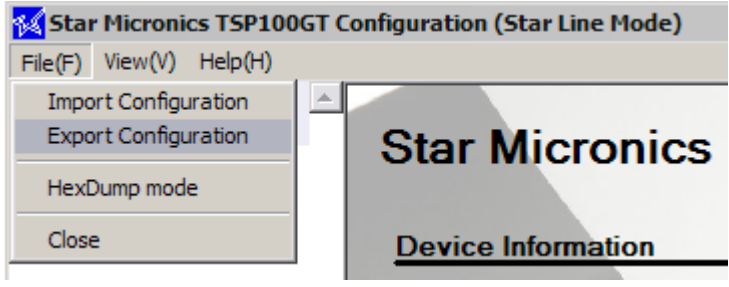

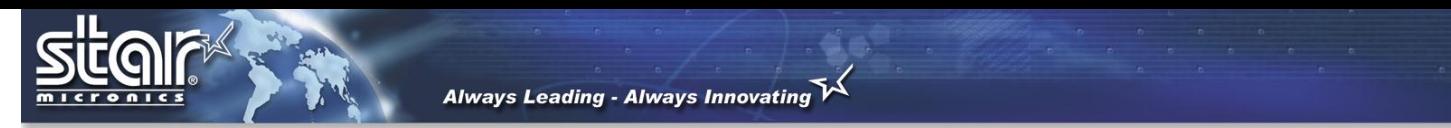

## Exports and Importing the XML Config file of the futureprnt software Utility

**\_\_\_\_\_\_\_\_\_\_\_\_\_\_\_\_\_\_\_\_\_\_\_\_\_\_\_\_\_\_\_\_\_\_\_\_\_\_\_\_\_\_\_\_\_\_\_\_\_\_\_\_\_\_\_\_\_\_\_\_\_\_\_\_\_\_** Exporting and Importing the XML Config file of the futurePrint software utility Application Note:055

Target directory on PC connected to printer.

C:\Program Files\StarMicronics\TSP100\Configuration

Name of file..(assuming Star mode)

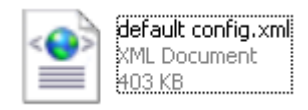

Configuration directory with file added..

3. Automatically(remote )

Implementing a fully automatic system depends somewhat on the infrastructure of the network and how access to a POS terminal is achieved.

If Head office can get access to the C drive of a particular PC then it's possible to PUSH the XML file to that PC. If the PC can get access to a common director on a server then it may be possible to implement a pull system.

Star Micronics does not have any software to provide this function. There are however a number of 3rd party resident utilities which will on a periodic basis look on the Server for a file and if found to be newer than the file on the PC it is downloaded and updated.

For example.

<http://noeld.com/programs.asp?cat=misc> [<http://noeld.com/programs.asp?cat=misc>](http://noeld.com/programs.asp?cat=misc) has a simple FTP/ HTML downloader utility which can be run from the MSDOS command line